## Stołówka VULCAN- Jak udostępnić składniki i potrawy dla innych jednostek?

W programie Stołówka VULCAN może zdarzyć się sytuacja, że jeden użytkownik będzie posiadał uprawnienia do dwóch jednostek jednocześnie.

W celu uniknięcia ponownego wprowadzania danych dla dwóch jednostek jest możliwość przekopiowania danych między jednostkami.

- 1. W programie Stołówka VULCAN w Konfiguracji należy zacząć od skopiowania danych słownikowych:
	- -jednostek miar
	- -Kategorii Składników
	- -Kategorii potraw

Po zaznaczeniu wybranych pozycji należy kliknąć ikonę "wyślij do":

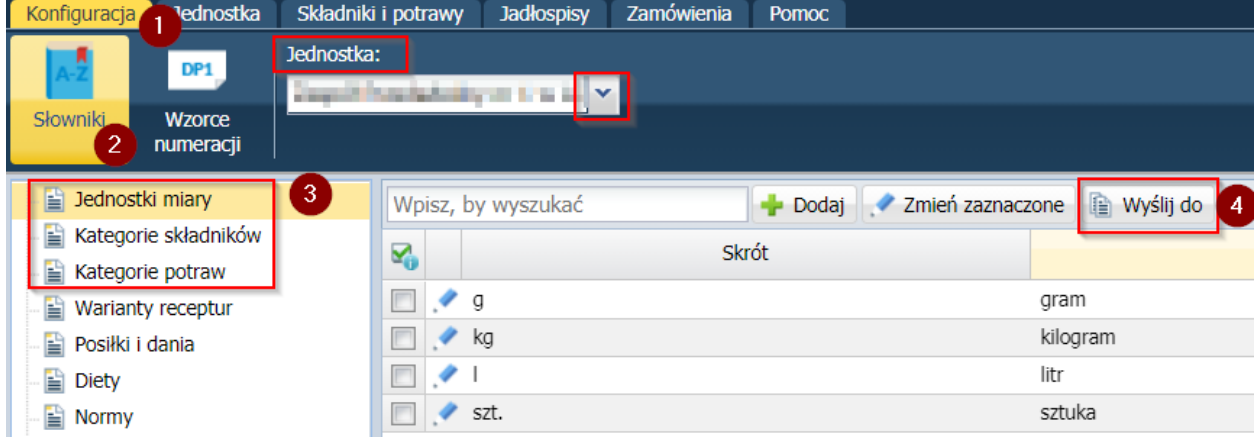

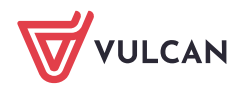

2. W kolejnym oknie należy wybrać jednostkę, do której chcemy przekowpiować dane, po zaznaczeniu należy przenieść ją strzełką do okna po prawej stronie:

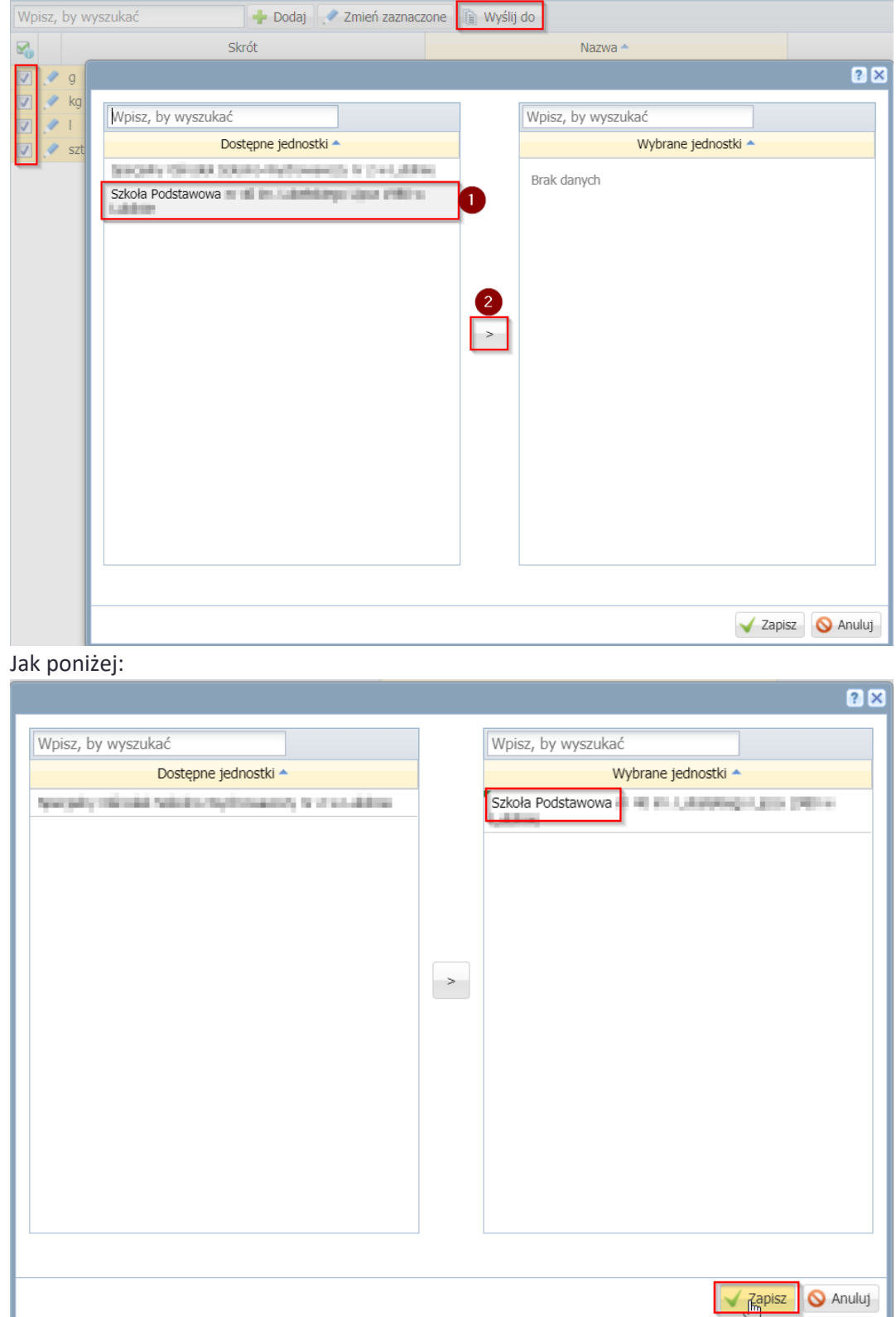

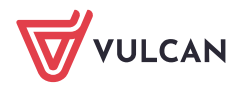

3. Po wysłaniu danych pojawi się komunikat z informacją, ajkie dane zostały przeniesione, a które pominięte:

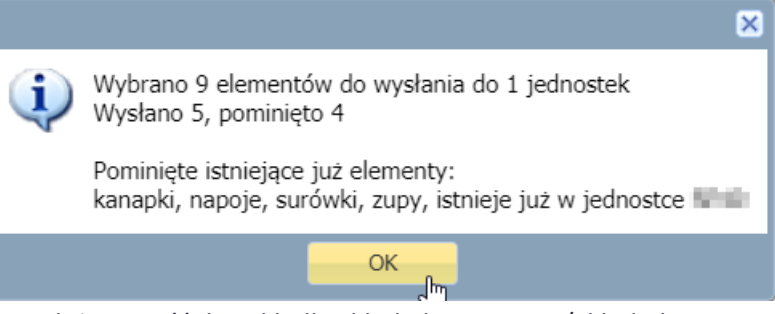

4. W kolejnym kroku należy przejść do zakładki Składniki i potrawy/Składniki. Po ustawieniu się na "Aktywnych" będzie można wskazać wybrane pozycje następnie w analogiczny spsób należy wbrać jednotkę, do której mają być przekopiowane składniki.

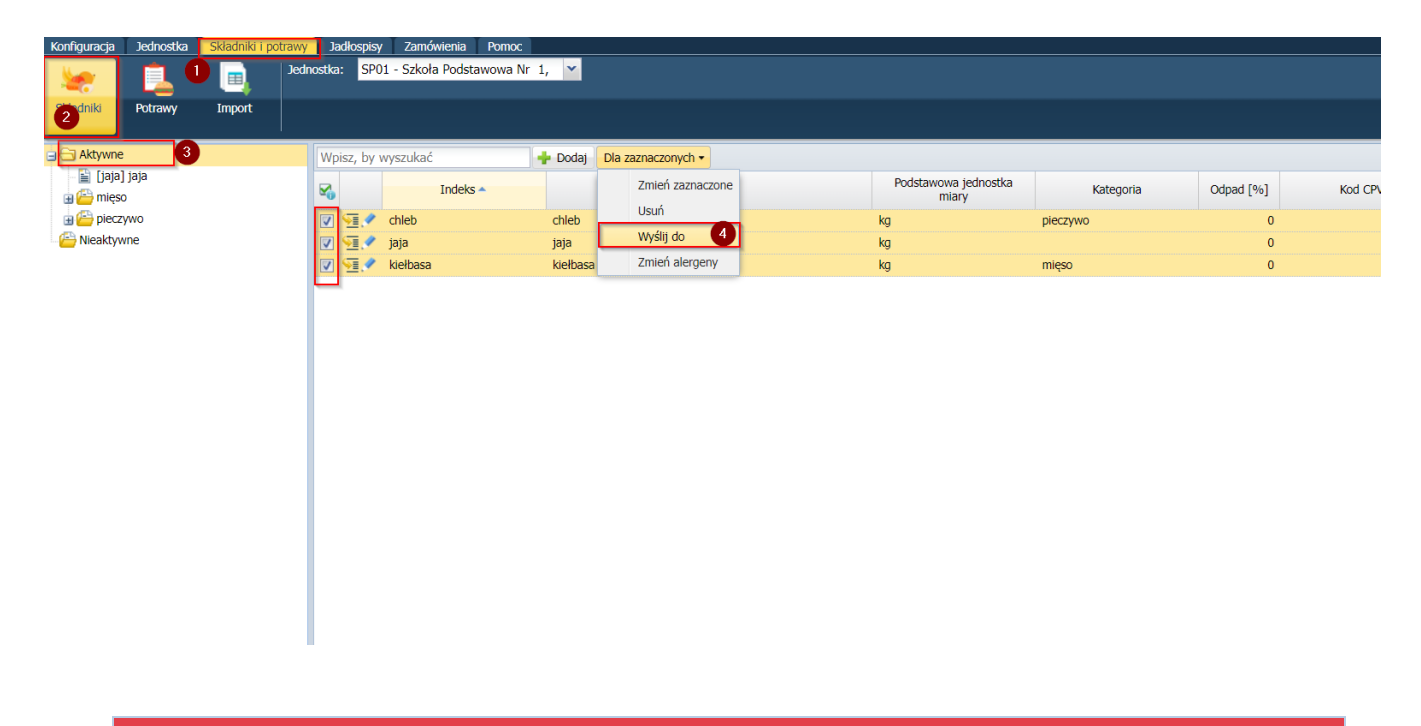

Uwaga! W celu uniknięcia długiej pracy programu zalecamy, aby jednocześcnie zaznaczać maksymalnie do 50 składników.

Po wysłaniu danych pojawi się komunikat z informacją:

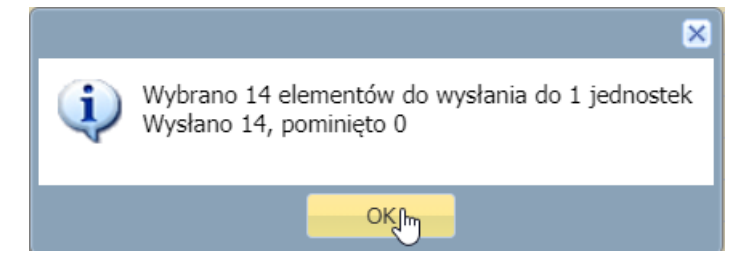

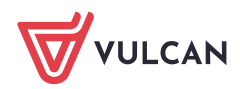

**www.vulcan.edu.pl**

5. W podobny sposób można przekopiować wprowadzone potrawy:

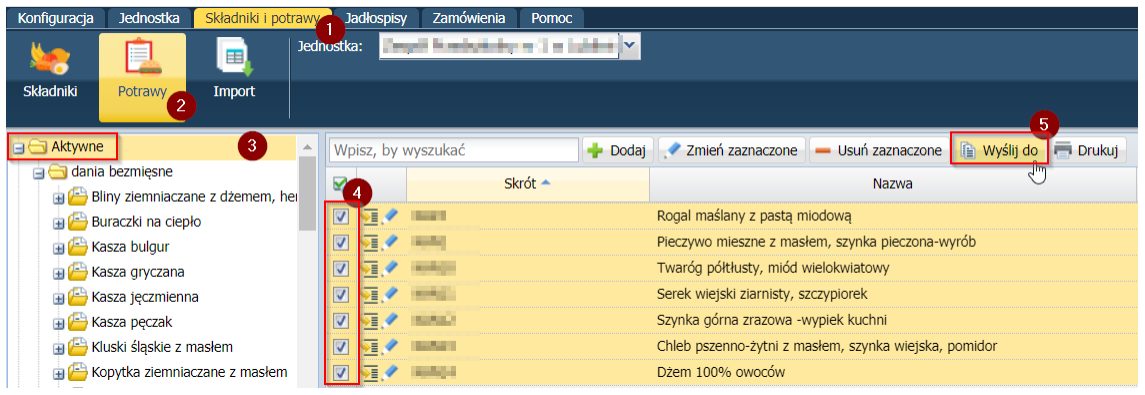

Komunikat po zakończeniu operacji:

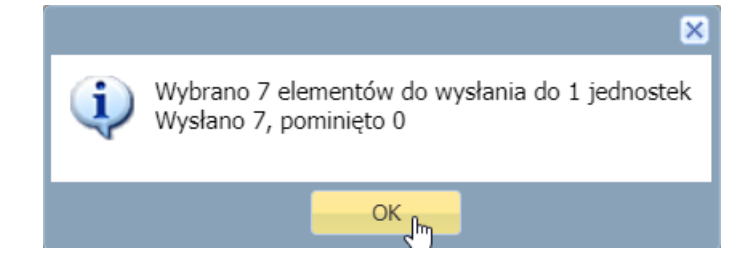

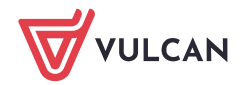